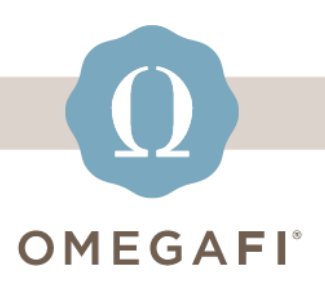

May 31, 2023

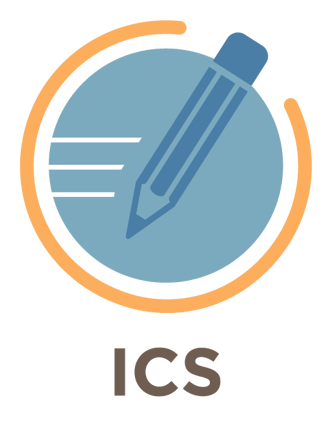

**Hello, are you ready for Fall 2023 recruitment? Make sure you can log into ICS.**

## **WATCH THIS LOGIN VIDEO TODAY!**

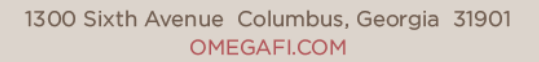

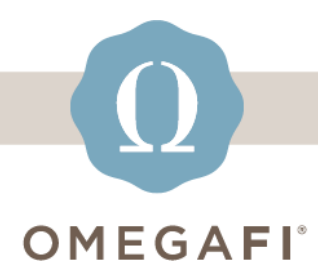

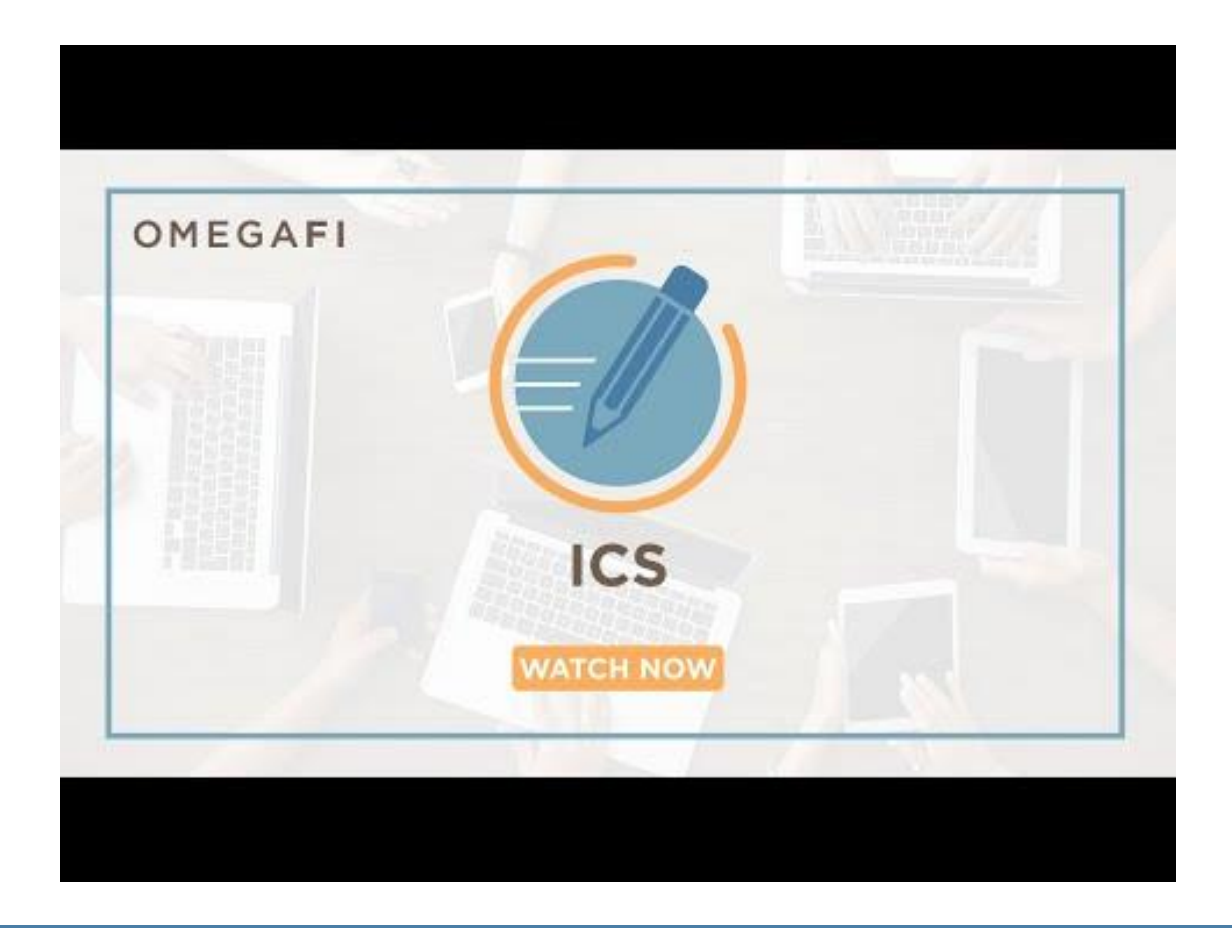

# **Check out our LOGIN TIPS below!**

- **[Users having issues logging into ICS](https://ics-tw.zendesk.com/hc/en-us/articles/13888267489421-Users-having-issue-logging-into-ICS?utm_source=hs_email&utm_medium=email&_hsenc=p2ANqtz-8aoBdMiBl_pPP1ISTZ5QVeFh5CemPC3MQ1nrKQvn10IuZc2DGNLut6yUHVJmkl776pO6BT)**
- **[How can I update a PNMs login email address and PNM](https://ics-tw.zendesk.com/hc/en-us/articles/5355000029709-How-can-I-update-a-PNMs-login-email-address-and-PNM-password-tips-?utm_source=hs_email&utm_medium=email&_hsenc=p2ANqtz-8aoBdMiBl_pPP1ISTZ5QVeFh5CemPC3MQ1nrKQvn10IuZc2DGNLut6yUHVJmkl776pO6BT)  [password tips?](https://ics-tw.zendesk.com/hc/en-us/articles/5355000029709-How-can-I-update-a-PNMs-login-email-address-and-PNM-password-tips-?utm_source=hs_email&utm_medium=email&_hsenc=p2ANqtz-8aoBdMiBl_pPP1ISTZ5QVeFh5CemPC3MQ1nrKQvn10IuZc2DGNLut6yUHVJmkl776pO6BT)**
- **[I have several PNMs who still need to activate their account,](https://ics-tw.zendesk.com/hc/en-us/articles/5355031791885-I-have-several-PNMs-who-still-need-to-activate-their-account-how-can-I-help-them-?utm_source=hs_email&utm_medium=email&_hsenc=p2ANqtz-8aoBdMiBl_pPP1ISTZ5QVeFh5CemPC3MQ1nrKQvn10IuZc2DGNLut6yUHVJmkl776pO6BT)  [how can I help them?](https://ics-tw.zendesk.com/hc/en-us/articles/5355031791885-I-have-several-PNMs-who-still-need-to-activate-their-account-how-can-I-help-them-?utm_source=hs_email&utm_medium=email&_hsenc=p2ANqtz-8aoBdMiBl_pPP1ISTZ5QVeFh5CemPC3MQ1nrKQvn10IuZc2DGNLut6yUHVJmkl776pO6BT)**
- **[How to Add and/or Manage Users](https://ics-tw.zendesk.com/hc/en-us/articles/13885663519757-How-to-Add-Manage-Users?utm_source=hs_email&utm_medium=email&_hsenc=p2ANqtz-8aoBdMiBl_pPP1ISTZ5QVeFh5CemPC3MQ1nrKQvn10IuZc2DGNLut6yUHVJmkl776pO6BT)**

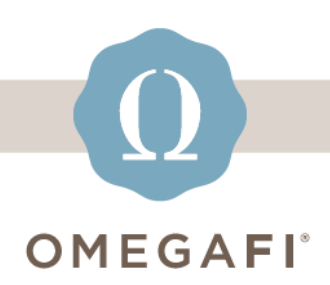

*If you have previously logged into ICS, please enter the same login email address and password that you used to previously access ICS. If you forgot your password, please click "forgot password" to reset your password.*

### **PROFILE SECTION**

### **Select the grid (top right) and click the profile image.**

*You can now edit your name, phone number and email here, if needed.*

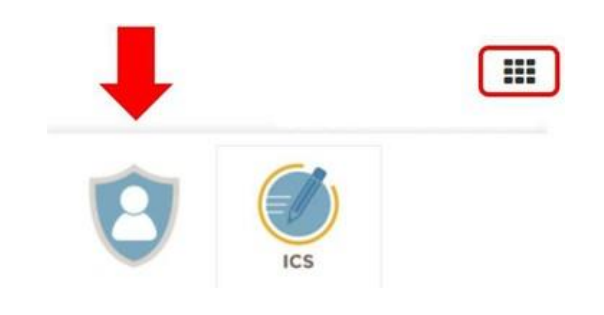

#### **[support@icsmg.com](mailto:support@icsmg.com)** | **[ICS Help Center](https://ics-tw.zendesk.com/hc/en-us?utm_source=hs_email&utm_medium=email&_hsenc=p2ANqtz-8aoBdMiBl_pPP1ISTZ5QVeFh5CemPC3MQ1nrKQvn10IuZc2DGNLut6yUHVJmkl776pO6BT)**

OmegaFi, 1300 6th Ave, Columbus, GA 31901 [Unsubscribe](https://hs-2019794.s.hubspotemail.net/email-unsubscribe/email?languagePreference=en&checkSubscriptions=all&d=TV6nr7Xb512W4B7Tk14HH46QW1NKtnk8lqSMJW7nngGM410-qWW7fcfjD7jcZRTN7JDV5vvX7CnW78Lkq75lScWFW41Bm9S325dJGW5BX2WP4f500_W6f4Myt2GRFV4W1Qzhlq6Dz_5CW6Z1mnh7PBM7WW6PzX4l6dRvrtMLH_D3pdNThW2BXpg97_rTGjW6ftWyJ3_k_WNW3_BY_t7LnRFZW9fj5Mb5qgrHWW6gmN4-4H9gskW63G1q28vmSPqW5dNgzn7-x-c8W3V8mT76DXnJjN3PMPpccNM8vW8_lfQK67PDzDVbyrQZ7ZsJfB22s3&isTest=true&v=4&utm_source=hs_email&utm_medium=email&_hsenc=p2ANqtz-8aoBdMiBl_pPP1ISTZ5QVeFh5CemPC3MQ1nrKQvn10IuZc2DGNLut6yUHVJmkl776pO6BT) [Manage preferences](https://hs-2019794.s.hubspotemail.net/email-unsubscribe/email?languagePreference=en&d=TV6nr7W_K5hW3WFnds5CGhrYW1m92xZ7VTNDDW3mjj5F3L_ky0W3-d3hD95G0qRN1hHrTFlZCJYW5ZS_3025sn_QW1X2cnX5dKryQW3XCXTx2VtrtqW77l-nq3_tD2RW5JWbK28gMb3FW1sm9jK3_gdHNW947-Q42N9xZxW6N4Hyp5__RDZW5jBfKm3gLPHCW3_TS687xKW1pW2xhTY_5JG24VW4rXrJ_4WwLVSW5c4-qW7pByNzW9hqh-g7sqTk8W2Yb3Ss4npfGBW1XMQ9m5NnNztW5TsRvN1t21MRW745fSp5BLfTXN5w8Q0yKJWnb23T3&isTest=true&v=4&utm_source=hs_email&utm_medium=email&_hsenc=p2ANqtz-8aoBdMiBl_pPP1ISTZ5QVeFh5CemPC3MQ1nrKQvn10IuZc2DGNLut6yUHVJmkl776pO6BT)